# NEWS LETTER OF THE LONG ISLAND MACINTOSH LISER GROUP

The FORUM is published monthly by Li All contents, except where noted copyright ©2009 by LIMac. Opi expressed are the views of the aut and do not necessarily reflect tho LIMac. Contents may be reprinte non-commercial use, with due acki edgment to LIMac. The LIMac FORUM independent publication and has been authorized, sponsored or o wise approved by Apple Computer,

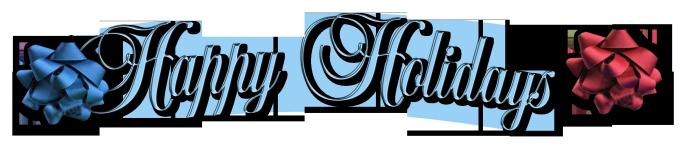

supported organization ww.limac.org

Matteson

## LIMac Inc.

P.O. Box 2048 Seaford, NY 11783-0180

### President

Bill Medlow

archbill@optonline net

## **Vice President**

George Canellis

gwc11713@optonline.net

#### **Treasurer**

Donald Hennessy

aboutlimac@aol.com

#### Secretary

Bernie Flicker

twoflick@optonline.net

### The LIMac Forum:

# **Editor/Graphics**

Al Zygier azygier@nyc.rr.com

**Proofreader** 

**Bradley Dichter** 

#### **Board of Directors:**

Geoff Broadhurst George Canellis

Al Chov

**Bradley Dichter** 

(Technical Director)

Bernie Flicker

**Donald Hennessy** Richard Hickerson

Rick Matteson

(Program Coordinator)

Bill Medlow

Scott Randel

# (The first meeting is free.)

contact any of the

**Bradley Dichter** 

### **Photoshop SIG**

Brian Revere

## Multimedia SIG

Al Zygier

### **Produced using:**

Adobe's InDesign CS3,

Acrobat 8

## Fonts are:

**Impact** 

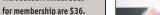

For information.

following:

## Membership

Donald Hennessy aboutlimac@aol.com

# **Technical Advicer**

bdichter@optonline net

## **Program Coordinator**

Rick Matteson

# rgmlimac@optonline.net

## brevere@optonline.net

MacBasic SIG

# Geoff Broadhurst

gahoof@optonline.net

azygier@nyc rr.com

Photoshop CS3. Illustrator CS3.

ITC's Officina Sans and Galliard Pro

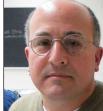

At November's meeting Scott Citron gave a great presentation on the in's and out's of Adobe Creative Suite 4 and Adobe *Lightroom*. Scott is a professional graphic designer and is an Adobe Certified Instructor in Lightroom, InDesign, InCopy, Illustrator, and Photoshop CS4. You can view a list of his clients here. Scott is

also the current chairman of the New York City chapter of the InDesign User Group.

He decided the best way to show us the tools available in these Adobe software programs, and how to use them, was to demonstrate how he used them to create one of his projects. This was a booklet made in InDesign, and exported as a Flash SWF (Shockwave Flash) file. This is a file that can be viewed in any web browser and it has some unique features. You can actually turn the pages as if it were a book. (very cool) It can deliver graphics, text, video, and sound over the Internet.

Scott showed how he used *Lightroom* to catalog his photos for the project. He also demonstrated some of the various enhancements available in *Lightroom*. These are all nondestructive, so your original file is never really changed unless you export it. Even then, your original is safe in *Lightroom*. You can also use the history, to view, and remove (should you decide to) any changes you made.

When Lightroom does not have the capability to handle a task, it allows you to edit your photo (or photos) in *Photoshop*, and then bring it back into Lightroom. Scott demonstrated this by showing how he stitched three pictures together to make one larger one. He also showed how to fix a photo that is badly

November Meeting continued from Page 4

MEETING

If it's December, it must be Party Time! LIMac's Holiday Party evening kicks off with some serious business: Bradley's O&A, the MacBasics Q&A, announcements and raffle. Between the Q&A sessions and the raffle, some of our board members will present a few short demos of timely information for the holiday shopping season. Whether you're shopping for gifts for

Christmas, Hanukkah, Kwanzaa, or whatever; computer gifts, gadgets, electronics, or photography gear, we've got some hints and suggestions for you. Price comparison Websites, special deal sites and gift list sites will all be included in the brief presentation. You just may find that perfect item for the Mac user on your gift list.

When all that's done...it's PARTY TIME! The rest of the evening will be informal schmoozing and noshing. Sage advice follows: Take a look at the food table and choose wisely! Remember this is only the beginning of a season of eating and partying. If you don't want to have to make some New Year's resolutions that you won't keep anyway, show some restraint. Nah! Never mind that sage advice, dig in and enjoy! Happy Holidays to you all!

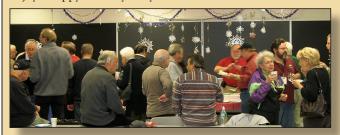

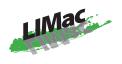

## General meeting time schedule:

Meetings are held at The New York Institute of Technology, Building 300 (Anna Rubin Hall), Old Westbury, Long Island.

Meetings start promptly at 7:00 P.M.

Bradley's Q&A: 7:00 – 7:30 P.M.

MacBasics Q&A: 7:00 – 7:30 P.M.

Beginner Q&A meeting

Featured Profollows

D 21G: 8:30 – 10:00 p.m.

- ▶ In bad weather, call (516) 686-7789.
- ► The next LIMac board meeting will be at the Plainedge Library, (516) 735-4133, on Wednesday, October 16th, at 7:45 p.m.

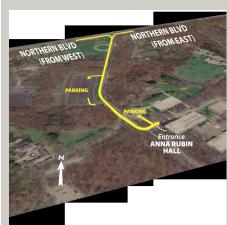

For more detailed information about our location go to *limac.org* 

# **Bradley's Tech Session**

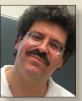

Bradley Dichter
Technical Advisor
bdichter@optonline.net

- ► I get an error message saying *Time*Machine encountered an error and won't back up. Is there a way to fix this?
- What I use is *TM Error Logger*. See <a href="http://carnationsoft-ware.com/TM\_Error\_Log\_WebPage.html">http://carnationsoft-ware.com/TM\_Error\_Log\_WebPage.html</a>. Rather than digging through the *Console* application and looking at the log file, this makes things easier. Usually the problem is a messed up file on your hard drive and deleting it will allow *Time Machine* to continue. You may need to run *Disk Utility's* First Aid Repair Disk command to fix the problem. It's not available on the boot drive, so you will need the system install DVD and boot off that, ignore the usual path that wants to reinstall the Mac OS X and go to the Utilities menu and select Disk Utility there.
- ▶ You've mentioned before what brands of blank optical media (CD-R, DVD-R and DVD+R DL) to buy, but what brands should I avoid?
- Well everything but those of course. I've had the worst experience with Memorex and the various house brands. I don't care for Sony, Magnavox, Imation, Philips, Ritek, IPSG, Windata, JVC, Hotan. Moving up, in stages would be HP brand, Maxell, then TDK, then Taiyo Yuden, and the brand I buy is Verbatim. Beyond Verbatim is MAM-A gold discs. MAM-A used to be called Mitsui. You probably won't find them retail. They last the longest. They are about \$1.34 each for a 50 pack of 700 MB/80 minute blanks. The DVD-R are actually cheaper, at 97 cents. Verbatim also makes the UltraLife Gold Archival Grade CD-Rs & DVD-Rs. There is also Delkin. Devices' Archival Gold media. (FYI, they also have archival bluray BD-R media) These gold discs are also known as medical grade as you need to keep medical records for decades. By the way, don't make things worse with a regular Sharpie marker. It uses ink with alcohol that will eat away at the disk. Sharpie and other brands like Delkin and make specially marked (pun intended) felt tip markers for CDs and DVDs.
- ▶ I've got a Aluminum PowerBook G4 and I think the hard

# Bradley's Tech Session continued on Page 3

# **President's Message**

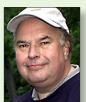

**Bill Medlow**President
archbill@optonline.net

I hope everyone had a great Thanksgiving, my favorite holiday. Over the past few years, we have lost some very good people from

the Board of Directors and we are looking for new Board Members. The Board's purpose is to develop an operating relationship to keep LIMac a fun and growing organization. Every year we look to bring in new general members for two main reasons. First, because In the Macintosh Lifestyle we look to help each other and new Macintosh users as we are a Not-for-Profit Educational Group, recognized by the U.S. Gov. as a 501.C3. Second, Through attrition we need to replace membership to defray the cost of our meeting location at NYIT, the cost of equipment and other operating expenses, as we need to provide the most current presentation experience for our meetings.

The Board of Directors of LIMac meet once a month for two hours at the Plainedge Library. We are always looking for new ideas, new ways to handle situations, new ways to spread the word about LIMac.This is an opportunity for you to leave your mark on a great organization. You could make things better. If you are interested, speak to any one of our Board Members or just come down and pay us a visit. So come down and let us know what you think.

## **Watch Video**

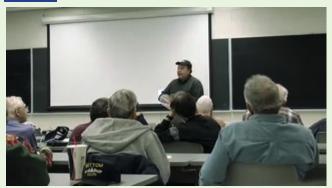

For the text of Bill's announcement go to Page 4

# **Bradley's Tech Session**

drive is failing from the sound and the errors I'm getting. I looked around and it's far more money to replace with a refurbished MacBook Pro. What are my options for a drive replacement and how is that done?

■ What I would do is buy a replacement ATA drive and use my Sabrent USB adapter to format with Disk Utility, then Carbon Copy Clone, hopefully, to the new drive and then swap drives. It is rather involved, about 30 small screws to get the case open and the drive out. The last generations came with 5400 rpm drives but the earlier years has 4200 rpm drive standard. You could max out capacity with a 320 GB Western Digital Scorpio Blue drive for about \$95. A 160 GB model is \$75, a 80 GB is \$60; prices from newegg. com. The labor costs are far more than the drive though. First is the slow copy process of the old drive to the new which could take a couple of hours and could be mess since the old drive is not working correctly. Then another hour for the disassembly, drive swap and reassembly. Some software may need to be reinstalled, even if things go well. Norton AntiVirus is known for not surviving drives swaps. As it so happens this story gets an extra twist, there was never a comprehensive backup for the desktop as well as this laptop,

so we are buying a 500 GB external FW drive and replacing the internal 80 GB drive with a 250 GB drive. I will clone to the external, swap the internal drives and clone back. That USB adapter could be very slow as the 1 GHz and lower PowerBooks lacks USB 2.0 speeds, thus the copy, although only one, would be very time consuming. USB 1.1 is 40 times slower than USB 2.0 and the USB driver on PowerPC based Macs was quite slow in any case.

- ▶ I want to help a friend with their Mac from my home. I can ask to share another friend's screen in *iChat* but this doesn't work with the first friend. It seems they are running Mac OS 10.4.11 and only the 10.5 friend's *iChat* works. Can't they just update *iChat* to the newer version?
- No, the version of *iChat* is linked to the operating system. You can however have her turn on Screen Sharing in the Sharing *System Preference* panel. If she configures her router, if she has one, to forward ports to her computer, and ideally set up a free dyndns.org account and configure the router to keep that up-to-date, then you can use Apple's *Remote Desktop Admin* or any free VNC client like the free *JollysFastVNC* to remotely control (and observe) her Mac. It's a bit involved to setup the account and the router, but it makes remote tech support easy.

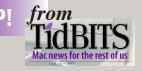

http://db.tidbits.com/

# Apple Printer Driver Updates

by Doug McLean

Apple has released several updates to its printer drivers for Mac OS X 10.6 Snow Leopard. The updates include the latest drivers for printers from HP (version 2.3), Canon (version 2.2), Brother (version 2.2), and Lexmark (version 2.1). More information on installing printer software updates, including a list of supported printers, is available on Apple's Web site. (Free, 387.44/274.59/99.9/117 MB)

# Apple Releases Magic Mouse, New Remote, Souped-Up Base Stations

by Glenn Fleishman and Doug McLean

Three miscellaneous updates last week should leave us feeling magically remote, but faster. Apple released a new mouse and remote control, while performing mysterious updates to its AirPort Extreme and Time Capsule base stations.

Here I Come to Save the... Wait a
Magic Minute -- And a great cheer went
up from the crowd as the terrible reign
of the Mighty Mouse came to an end! If
you've ever had your Mighty Mouse's scroll
ball clog up on you, you will likely praise
Apple's decision to forgo mechanical
scrolling altogether in its new wireless
mouse, the Magic Mouse. (The resolution
of a trademark dispute over the phrase
Mighty Mouse as applied to computer hardware was part of the name change, too.)

continued on Page 4

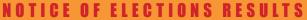

Officers elected during our November meeting for 2010

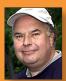

Bill Medlow President

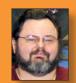

George Canellis
Vice President

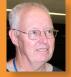

Donald Hennessy

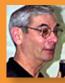

Bernie Flicker Secretary

Elections were held at the November LIMac Meeting - November 13, 2009. Thanks to all the members who attended and voted. We are still loooking for a few more members to help us on the Board of Directors.

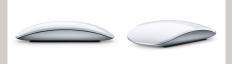

Utilizing multi-touch gestures, the same as those available with recent Mac track-pads, you can now scroll in multiple directions just by moving your fingers around on top of the mouse. The touch-sensitive enclosure also lets the mouse become a single or multi-button mouse depending on the location of your fingers.

Apple says the Magic Mouse, which relies on Bluetooth, will be able to work as far as 10 meters away from your computer (a healthy distance for those taking advantage of the new 27-inch iMac's capability to be mounted on a wall). The mouse is powered by two AA batteries, and includes a power management system that automatically switches over to a low-power mode during periods of inactivity.

The Magic Mouse is included with new iMacs shipping now, and can be purchased separately for \$69 later this week. The Magic Mouse requires you to run Mac OS X 10.5.8 or later, and will require a software update - its multi-touch features are not yet available on Macs other than the new iMacs, and the Apple Store notes an as-yet-unreleased Wireless Mouse Software Update 1.0.

# Wireless Mouse Software Update 1.0 for Leopard and Snow Leopard

by Doug McLean

Apple has released two updates that enable users running either Leopard or Snow Leopard to take advantage of the multi-touch capabilities in the new Magic Mouse (see "Apple Releases Magic Mouse, New Remote, Souped-Up Base Stations," 20

continued on Page 5

November Meeting continued from Page 1

skewed. Scott made sure to explain that he was editing these in Adobe's *Camera Raw* which is also nondestructive.

He completed the presentation by showing us how he put the whole project together, using *Adobe InDesign 4*. He then showed how to use this version of Indesign to export the project as an SWF file or an interactive PDF.

Everyone really enjoyed Scott's Presentation, and we would love to have him return to do another. You can find out more about Scott by visiting his Website: <a href="http://scottcitrondesign.com/about.html">http://scottcitrondesign.com/about.html</a>. You can also contact him at: <a href="mailto:scott@scottcitrondesign.com">scott@scottcitrondesign.com</a>

Text of Bill's announcement from Page 2

I hope everyone had a great Thanksgiving, my favorite holiday. Coming up in December, we will have our Q&A and a presentation on "Holiday Shopping - What & Where." I don't want to get socks again, the coal serves a useful purpose, but how many socks can you use? Also at our December 11th meeting, we will have our Holiday Party. Please bring a nosh that is fun and different. We will provide cups, plates and drinks (No glass or alcohol) etc. This is a great opportunity to have some fun and talk to all the other members that you see over the year. Other than that, please bring your family and your smile.

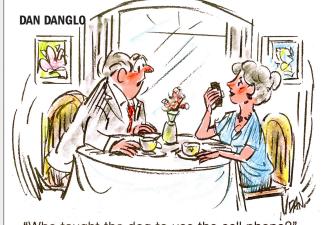

"Who taught the dog to use the cell phone?"

# **User Group Offers**

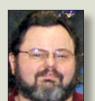

**George Canellis**User Group Ambassador &
Vice President

*Macimagecover* makes customized polycarbonate MacBook covers that are designed

entirely by the customer. The design wizard enables the customer to create a one-of-a-kind cover from four basic templates -- a cover that will protect, transform and personalize their MacBook. LIMac members can purchase a cover for \$50, plus shipping and handling; the retail price is \$65 plus shipping and handling.

To order, go to: http://www.maci-magecover.com (Additional discounts are available for orders of ten or more of the same cover; contact info@macimagecover.com) This offer is valid through February 28, 2010.

*PowerMax.com*, the engine behind The Apple MUG Store, is pleased to announce a new process for Apple user group members. Instead of going to www.applemugstore.com to view a limited selection of items, members can now go directly to *www.powermax.com* to peruse and purchase (rewrap) almost 50,000 products. By identifying the user group you belong to (either on an online order or over the phone), PowerMax will continue to accumulate points for your user group to use. As a special bonus, for one month only, starting February 20, 2009, those points will double to 2% of the total purchase. So

# TidBits continued from Page 4

# User Group Offers George Canellis

if a user group member buys a \$2,000 computer, \$40 will be added to your user group's account, good toward anything PowerMax sells. In addition to great deals, free UPS shipping is offered on any order over \$50! Be sure to take advantage of this win/win deal: <a href="http://PowerMax.com">http://PowerMax.com</a>

*Freeway* gives you all the legendary ease-of-use and features that launched the desktop publishing revolution. You can quickly and effortlessly lay out your website, embed images and content, then publish your work as standards-compliant HTML. Upload to your server, .Mac or to a folder. You supply the creativity, Freeway handles the code. User Group members can buy Freeway Pro, regularly \$249 for \$186.75, and Freeway Express for \$59.25, a 25% discount. Build your website now.

RadTech manufactures and distributes an array of best-inclass accessory solutions for Apple computers, iPhone, iPod and Cinema Displays, all designed to keep you connected and protected in style. Experience the RadTech difference through their unique product line and legendary customer support. Apple User Group members get 20% off all products. Start saving now: http://www.radtech.us

*Eltima Software* is a global software development company, specializing in Flash software development for Mac users. All flashers will see the true value of *Flash Decompiler Trillix for* 

Mac, Flash Optimizer for Mac and SWF & FLV Player for Mac. With these products, managing Flash files is easy: decompile, compress or just play them back! Regular prices for Eltima's Flash software range from \$19.95-\$99.95. Using the coupon code gives user group members 20% off. http://mac.eltima.com/

Join the *Peachpit Club*. You can save 25% on all Peachpit books by becoming a Peachpit Club Member. Membership is free and easy. All you have to do is answer a few questions in Peachpit's online survey, which you can access from any book page. After you fill out the survey, you'll save 25% on top of the user group savings you receive by entering the coupon code at checkout. (You cannot use this discount in conjunction with any other coupon codes.)

http://www.peachpit.com

Prosoft is dedicated to creating professional quality software designed to be easily used by both novice and expert users. Prosoft adopts the role of being data advocates, fighting to preserve data and prevent data loss. Prosoft offers a 25% discount to all MUGs using the special MUG discount code. Their products include: Drive Genius - Maintain, Manage and Optimize Your Hard Drive; Picture Rescue - Digital Picture Recovery; Data Backup - Backup Made Easy; Data Rescue - Emergency File Recovery; and Tune Tech for iPod® - Maintain, Manage and Optimize your iPod. http://www.prosofteng.com

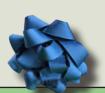

# Good news for LIMac

Today, we have received our holiday gift, thanks to George.

We received a check for \$74.77 from GoodSearch.

October 2009). Apple notes that users running Leopard must have version 10.5.8 installed, and that Momentum scrolling is not available. Users running Snow Leopard must have version 10.6.1 installed. Both updates are available via Software Update or the Apple Support Downloads page. (Free, 36.22/63.92 MB)

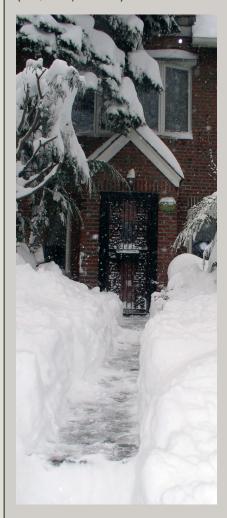

# Renewal

Membership renewal for 2009 takes place from October onwards. A bonus discount was passed by the Board of Directors a few years ago: Bring in a new dues-paying member and get a \$12 discount off your membership renewal. Bring in three new members and your renewal is free!

Bringing in a new member also includes getting a past member back into the group.

Make your \$36 check out to LIMac and bring it to the next meeting, or mail to LIMac, Post Office Box 2048, Seaford NY 11783-0180

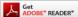

How to better visually enjoy the Forum: Your Editor prefers you to use *Adobe Reader 9* as long as your Mac meets the requirement of Mac OS 10.4.11 or newer. PostView 1.6.3 works from Mac OS 10.2 all the way up to 10.5 for PowerPC and Intel based Macs.

For a Year's membership Send your \$36 check to:

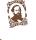

LI Macintosh Users Group P.O. Box 2048 Seaford, NY 11783-0180

### SPECIAL NOTICE

This edition is made for viewing on your computer screen. If you want to print this version I have now compensated for some printers that don't print too close to the edge, if however, you wish a more printer friendly edition without all the colors just email me at azygier@nyc.rr.com and I'll be happy to send you one. (Al Zygier)

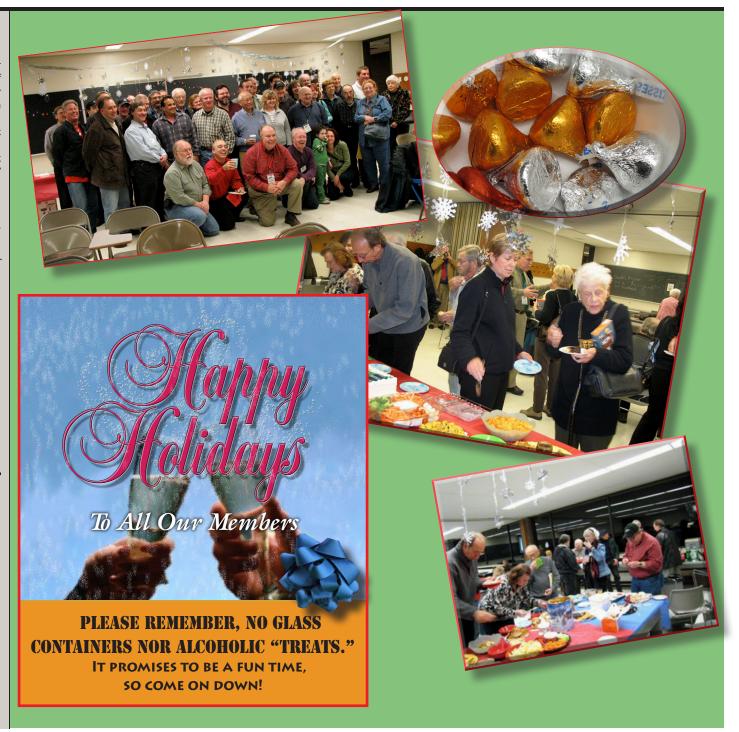